# パソコンの画面が動かなくなった時の対処方法

パソコンで作業中に突然、画面が動かなくなった!そんな経験ありませんか?一般的に、パソコンが動かなくなることを「フリーズし た」と言ったり、「固まった」と表現します。フリーズの原因には様々な要因がありますが、急ぎの作業中に画面が反応しなくなってしまうと焦ってしまい間違った対処をしがちです。急いでいるからといっていきなり電源ボタンで再起動してしまうのは禁物です!今回はパソコンの画面がフリーズした際の正し い対処法をご紹介します。もしもの時の参考にしてください。

# それって本当にフリース?? まずは確認を!

「動かない!フリーズした!」と思ったときには、とりあえずパソコンのハードディスクのランプを確認してください。

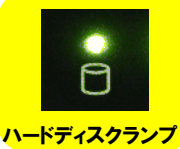

もう怖くない

デ<br>もう怖<sup>くない</sup>

**○ ランプが点滅している →** パソコンは一生懸命作業中です!画面上では一見フリーズしているように見えますが、数 分待てば操作できるようになるはずです。メモリが少なかったり、大量データのコピー中だったり大量データを自動バックアップしている時に、このようなことが起こる場合があります。

!

!

<mark>※ ランプが点滅していない →</mark> しばらく見ていて、ランプの点灯状態に変化がない場合は、パソコンがフリーズしている可<br>▲ **占tTI .ている** 能性が高いです。待っていても症状が改善することはないので、下記の項目を実行してく 能性が高いです。待っていても症状が改善することはないので、下記の項目を実行してください。

# 対処は段階的に! まずはマウスやキーボードの反応をチェック!

マウスやキーボードが反応するかしないかで、対処方法も変わります。

#### マウスカーソルは動く!キーボード入力は反応する!

この場合は**特定のアプリケーションや画面**が動かなくなってしまっている パターンです。負荷がかかりすぎて動かないので、操作可能なアプリは全て1度保存し、終了してみましょう。

点灯している

 無事終了でき、データも保存できたら、Windows UpdateでOSの最新の アップデートが行われているかどうか確認しましょう。アップデートが行われていないパソコンでは、不具合でフリーズすることも考えられます。

#### マウスカーソルが動かない!キーボード入力も反応しない!

この場合はまず**マウス・キーボードの不具合**があげられます。接続部分 や、ワイヤレスならば電池切れ等の確認をしましょう。

#### どうしても動かない!

それでも動かない場合は、**パソコンそのものが動かないフリーズ**になりま す。右の操作を実行してみてください。不具合が続くようですと修理に出す必要もあるかもしれません。

# どうしてもダメならタスクマネージャーを起動しよう!

キーボードが反応するなら、タスクマネージャーを確認!

<mark>タスクマネージャーは、</mark> [Ctrl] + [Shift] + [ESC] のショートカットキーで 起動します。 状態が「応答なし」となっているアプリケーションを選択して 「タスクの終了」をクリックします。アプリケーションの表示が消えれば、無事に終了できました。これで通常通りに操作できるようになります。

## それでもダメなら、再起動!

タスクマネージャーでも反応が無い場合は、**スタートメニューより再起動**を 行ってください。

#### 直接電源を切るのは、最後の手段

 タスクマネージャーも、スタートメニューからの再起動もできない場合は直 接電源を切るしかありません。電源ボタンを押しても反応が無い場合は、**電源ボタンを長押し**することでで電源を切ることができます。

※ タスクの終了や再起動、電源ボタンで強制終了を行った場合、フリーズ する前に保存していなかったデータは失われますので注意が必要です。

## テータを失わないために! 自動バックアッフ機能を使おう!

 フリーズの有無に関わらず、基本的にはパソコンでは保存していないデータは失われます。フリーズが起きた時や、うっかり保存のし忘れでデータを失うことがないようにMicrosoft Officeプログラムでは、自動でバックアップとる設定を行うことができます。

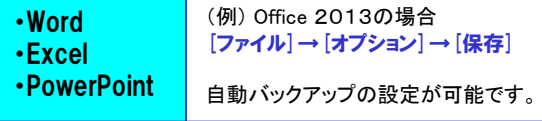

自動バックアップ機能を使用しても、[保存] ボタン をクリックして定期的に作業を保存す<br><sup>ス</sup><sup>ル亜 がわくたるわけでけちりません</sup> る必要がなくなるわけではありません。

手動によるファイルの保存は、行った作業を保持する最も確実な方法です。 [Ctrl] + [S] の保存のショートカットキーで、こまめに保存する癖をつけると良いでしょう。

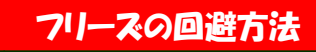

 フリーズすると作業も中断し、作業中のデータまで消えてしまうのでとて も歓迎できたものではありません。こちらでは、そもそもフリーズにならない為のチョッとした対策をご紹介します

#### ◆ 使い終わったアプリケーションは終了する。

作業に必要ないものであれば、終了するとパソコンへの負担も軽減できます。

# ◆ 常駐プログラムの整理をする。<br>バックバニウヽ、バで動*めす*そ常駐

バックグラウンドで動作する常駐プログラムの数が多いと、メモリを消費してパソコンの動作が遅くなることがあります。

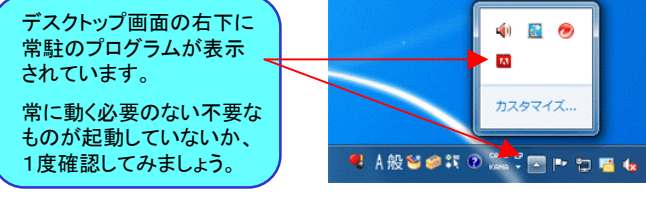

※セキュリティソフトは常駐ソフトから削除しないでくださいね!

## クイズに答えて賞品をゲット!

 今回の賞品は滑らかな書き味のタッチペンです。正解者の中から抽選で、1名の方にプレゼント致します。

 パズドラ!タッチペン Su-PenPOP!B201S-PPA

 静電容量方式のタッチパネルを搭載した スマホやタブレットに最適な、「パズドラ」 をモチーフとしたデザインのタッチペンです。※通常のタッチペンとして使えます。

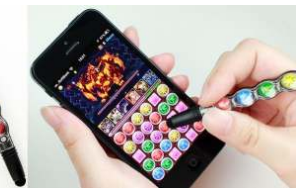

#### <クイズ>次の用語を正しく略してください。

① ハードディスクドライブ<br>- a HDD - b DHC - c a. HDD b. DHC c. HDL ② ローカルエリアネットワーク a. LEN b. LON c. LAN

③ ソーシャルネットワーキングサイト<br>- a SSN - b SNS - c SNW

a. SSN b. SNS c. SNW

パソコンからの回答はこちら▼

http://www.daidojp.com/info\_quiz/

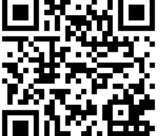

携帯からの回答はQRコードをご利用ください。▶ ■

# 開発室から

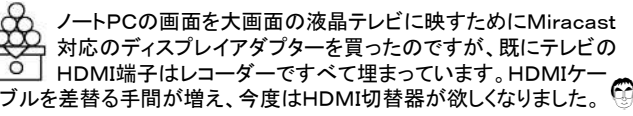